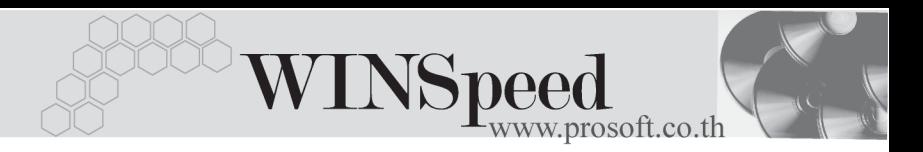

#### **ระบบ GL**

## Q. **ระบบ GL คออะไร ื ?**

 $\bm{A}$ . เป็นระบบที่ใช้สำหรับบันทึกรายการรายวัน และเป็น module ที่รองรับการ Post ิ รายการบัญชีจากระบบอื่น โดยโปรแกรมจะแสดงผลจากการ Post รายการ ็ดคกมาเป็นรายงาน เช่น รายงานรายวัน รายงานงบทดลอง รายงานกระดาษทำการ

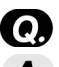

### Q. **การบนทั กยอดยกมาทางบ ึ ญช ั ีตองบ นทั กทึ ใดี่ ?**

 $\overline{\mathcal{A}}$ . การบันทึกรายการยกมา ต้องบันทึกรายการดังนี้ เข้าระบบ General Ledger / ำเท็กยุคดยกมา

\*\*\*\*\*\*\*\*\*\*\*\*\*\*\*\*\*\*\*\*\*\*\*\*\*\*\*\*\*\*\*\*\*\*\*\*\*\*\*\*\*\*\*\*\*\*\*\*\*\*\*\*\*\*\*\*\*\*\*\*\*\*\*\*\*\*

\*\*\*\*\*\*\*\*\*\*\*\*\*\*\*\*\*\*\*\*\*\*\*\*\*\*\*\*\*\*\*\*\*\*\*\*\*\*\*\*\*\*\*\*\*\*\*\*\*\*\*\*\*\*\*\*\*\*\*\*\*\*\*\*\*\*

Q. **การบนทั กยอดยกมา ึ ทางบญช ั บีนทั กเพ ึ อวื่ ตถั ประสงค ุ ใด ?**  $\blacktriangle$  เพื่อทำการบันทึกค่าเริ่มต้น ในกรณีที่ใช้โปรแกรมครั้งแรก เป็นการกำหนดค่าของ ิ รายการ สินทรัพย์ หนี้สิน และทน เพื่อนำไปประมวลผลรวมกับการบันทึกรายวัน ให้ได้ ข้อมูลทางบัญชีที่ถูกต้อง (ถ้ามีการปิดงวดบัญชีด้วย) \*\*\*\*\*\*\*\*\*\*\*\*\*\*\*\*\*\*\*\*\*\*\*\*\*\*\*\*\*\*\*\*\*\*\*\*\*\*\*\*\*\*\*\*\*\*\*\*\*\*\*\*\*\*\*\*\*\*\*\*\*\*\*\*\*\*

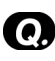

## Q. **กรณขีนปึ้ ใหม แตย งไม ั สามารถป ดส นปิ้ ได จาเปํ นต องท างานต ํ อไป จะตอง บนทั กรายการยอดยกมาอย ึ างไร ?**

 $\blacksquare$  หากยังไม่มีการปิดสิ้นปีโดยใช้โปรแกรม ไม่ต้องทำการบันทึกยอดยกมา สามารถ บั๊บทึกรายการที่เกิดขึ้นใบปีใหม่ได้เลย

\*\*\*\*\*\*\*\*\*\*\*\*\*\*\*\*\*\*\*\*\*\*\*\*\*\*\*\*\*\*\*\*\*\*\*\*\*\*\*\*\*\*\*\*\*\*\*\*\*\*\*\*\*\*\*\*\*\*\*\*\*\*\*\*\*\*

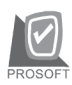

บริษัท โปรซอฟทคอมเทค จํากัด

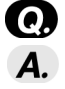

## Q. **ใหอธ บายว ิ ธิการบ ี นทั กยอดยกมาของก ึ จการท ิ แบี่ งเป นสาขา ?**

 $\bm{A}$ . กรณีที่บริษัทมีการแบ่งสาขา สามารถบันทึกยอดยกมาได้ดังนี้ ให้เข้าที่สาขาที่ต้อง ึ การบันทึกยอดยกมา (ตอนเปิดโปรแกรมจะมีหน้าต่างให้เลือกสาขา กรณีที่มี่การ ์ ทำงานแบบแยกสาขา) และเข้าระบบ General Ledger / ยอดยกมา ให้ทำการบันทึก ยอดยกมาได้เลย โดยโปรแกรมจะบอกชื่อสาขาที่ทำการบันทึกด้วย

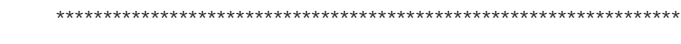

\*\*\*\*\*\*\*\*\*\*\*\*\*\*\*\*\*\*\*\*\*\*\*\*\*\*\*\*\*\*\*\*\*\*\*\*\*\*\*\*\*\*\*\*\*\*\*\*\*\*\*\*\*\*\*\*\*\*\*\*\*\*\*\*\*\*

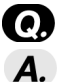

Q. **ใหอธ บายว ิ ธิการบ ี นทั กยอดยกมาของก ึ จการท ิ แยกแผนก ี่ ?**  $\overline{\blacktriangle}$  กรณีที่บริษัทมีการแยกแผนก สามารถบันทึกยอดยกมาได้ดังนี้ เข้าระบบ General Ledger/ยอดยกมา ให้ทำการเลือกรหัสแผนกที่ต้องการบันทึกมาใส่ จากนั้นทำการ บันทึกยอดยกมาของแตละบัญชี

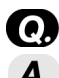

### Q. **Reconcile มไวี เพ อวื่ ตถั ประสงค ุ ใด ?**

 $\blacksquare$ . มีไว้เพื่อการตัดยอดบัณชีของรายการ DR, CR ของแต่ละผังบัณชี การตัดรายการออก เป็นคู่ๆ นั้น เป็นการตรวจดูว่ามีรายการใดบ้างที่ไม่มีตัวตัด เพื่อหาสาเหตุทางการ ้ บัญชีต่อไป โดยสามารถเรียกรายงานมาได้ว่ามีรายการใดที่ตัดไปแล้ว และรายการ ใดที่ยังเหลืออย่

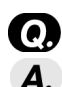

#### \*\*\*\*\*\*\*\*\*\*\*\*\*\*\*\*\*\*\*\*\*\*\*\*\*\*\*\*\*\*\*\*\*\*\*\*\*\*\*\*\*\*\*\*\*\*\*\*\*\*\*\*\*\*\*\*\*\*\*\*\*\*\*\*\*\* Q. **Template ทอยี่ ในู บนทั กรายการรายว ึ นั มไวี เพ อใช ื่ ท าอะไร ํ**  $\overline{\mathcal{A}}$ . มีไว้ใช้สำหรับเพื่อบันทึกรหัสรูปแบบการบันทึกรายการรายวันใน GL \*\*\*\*\*\*\*\*\*\*\*\*\*\*\*\*\*\*\*\*\*\*\*\*\*\*\*\*\*\*\*\*\*\*\*\*\*\*\*\*\*\*\*\*\*\*\*\*\*\*\*\*\*\*\*\*\*\*\*\*\*\*\*\*\*\*

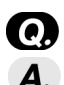

- Q. **การรบชั าระหน ํ ี้หรอจื ายช าระหน ํ ในระบบ ี้ GL สามารถทาได ํ กรี่ ปแบบ ู**  $\overline{\mathbf{A}}$ . สามารถบันทึกได้ 3 รูปแบบ ดังนี้ 1. เป็นเงินสด 2. เป็นเช็ค 3. เป็นเงินโอน \*\*\*\*\*\*\*\*\*\*\*\*\*\*\*\*\*\*\*\*\*\*\*\*\*\*\*\*\*\*\*\*\*\*\*\*\*\*\*\*\*\*\*\*\*\*\*\*\*\*\*\*\*\*\*\*\*\*\*\*\*\*\*\*\*\*
- Q. **เอกสารใน GL ทเปี่ นรายการอ างอ งมาจาก ิ Pre payment (GL) สามารถ แกไขได หร อไม ื ?**
- $\overline{A}$ . จะไม่สามารถแก้ไขใน GL ได้ ต้องทำการลบเอกสารใน GL ออกก่อน แล้วเข้า ้ไปแก้ไขที่ Pre - payment เพราะเอกสาร Pre - payment ที่ถูกดึงมาใช้งานในGL

FAQ

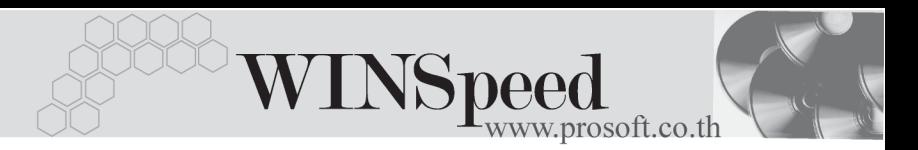

แล้ว จะไม่สามารถแก้ไขรายการใน GI ได้ ต้องไปทำการแก้ไขที่เคกสารต้นทาง คอื Pre - payment

\*\*\*\*\*\*\*\*\*\*\*\*\*\*\*\*\*\*\*\*\*\*\*\*\*\*\*\*\*\*\*\*\*\*\*\*\*\*\*\*\*\*\*\*\*\*\*\*\*\*\*\*\*\*\*\*\*\*\*\*\*\*\*\*\*\*

# Q. **Post GL (Batch) คอหน ื าต างเก ยวก ี่ บอะไร ั จงอธบาย ิ ?**

 $\Box$  คือหน้าต่างการ Post GL อย่างหนึ่งแต่มาจากการบันทึกรายการที่ระบบอื่น เช่น ระบบซื้อ-ขาย เมื่อตอน Save รายการไม่ได้สั่งให้โปรแกรม Post GL (ไม่ Auto post GL) ผู้ใช้งานต้องการทำการ Post รายการ ณ สิ้นวัน หรือในช่วงเวลาที่ ต้องการ เอง โดยการPost รายการใน GL แบบ Batch นั้นต้องทำการ Post ที่ระบบ General Ledger เมนการ Post Batch

\*\*\*\*\*\*\*\*\*\*\*\*\*\*\*\*\*\*\*\*\*\*\*\*\*\*\*\*\*\*\*\*\*\*\*\*\*\*\*\*\*\*\*\*\*\*\*\*\*\*\*\*\*\*\*\*\*\*\*\*\*\*\*\*\*\*

# $\bigodot$  อธิบายขั้นตอนวิธีการกำหนดรหัสรูปแบบ ?

- $\overline{\mathbf{A}}$ . การกำหนดรหัสรูปแบบสามารถทำได้ดังนี้
	- 1. ให้ระบสมดรายวัน และรายการที่ต้องการ Dr และ Cr
	- 2 ใส่คำคลิบายรายการ
	- 3.ตงชั้ อรห ื่ สรั ปแบบ ู ท Field ี่ **"รหสรั ปแบบ ู "**
	- รหัสรูปแบบ<br>|<br>|001  $\overline{\mathbf{r}}$   $\mathbf{x}$ 4. หลังจากนั้นให้ Click ที่ 「<del>มี Template</del>」โปรแกรมก็จะจัดทำการบันทึกรูปแบบให้และ

สามารถเรียกใช้งานได้

\*\*\*\*\*\*\*\*\*\*\*\*\*\*\*\*\*\*\*\*\*\*\*\*\*\*\*\*\*\*\*\*\*\*\*\*\*\*\*\*\*\*\*\*\*\*\*\*\*\*\*\*\*\*\*\*\*\*\*\*\*\*\*\*\*\*

- Q. **บนทั กรายการรายว ึ นแบบเร ั ว็ เหมาะกบการท ั างานล ํ กษณะใด ั และ ธรกุ จิ ประเภทใด จงอธบาย ิ ?**
- $\bm A$ . การบันทึกรายการรายวันแบบเร็วนี้ จะเหมาะสำหรับการบันทึกรายการที่มีรูปแบบ บัญชีที่เหมือนกันบ่อยๆ เหมาะกับธุรกิจ สำนักงานบัญชีเป็นต้น

\*\*\*\*\*\*\*\*\*\*\*\*\*\*\*\*\*\*\*\*\*\*\*\*\*\*\*\*\*\*\*\*\*\*\*\*\*\*\*\*\*\*\*\*\*\*\*\*\*\*\*\*\*\*\*\*\*\*\*\*\*\*\*\*\*\*

- Q. **อธบายว ิ ธิการท ี างานของ ํ กาหนดรห ํ สบั ญช ั รวม ี วาม ผลต ี อการ Post รายการ มาส GL ู อยางไรบ าง**
- $\bm A$ . การกำหนดผังบัญชีรวม เป็นการกำหนดผังบัญชีเพื่อใช้ในกรณีที่มีการบันทึกบัญชีที่ ไม่หลากหลาย จึงไม่มีการกำหนดไว้ในเอกสารเชื่อม GL และใช้ในกรณีที่กำหนด ในเอกสารเชื่อม GL เป็นแบบย่อ เมื่อมีการ Post รายการ โปรแกรมจะมองรปแบบ

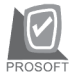

บริษัท โปรซอฟทคอมเทค จํากัด

้ บัญชีจากเอกสารเชื่อม GL ก่อน ถ้าไม่มีจะมองรายการบัญชีที่กำหนดรหัสบัญชีรวม ไปบันทึกบัญชีใหแทน

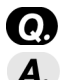

### Q. **การ Allocate ขอม ลคู ออะไรจงอธ ื บาย ิ ?**

 $\overline{\boldsymbol{A}}$ . คือการ ปันส่วน ของจำนวนเงินในผังบัญชีนั้นว่าจะปันส่วนไปเข้าแผนกงานใดบ้าง โดยส่วนใหญ่ เป็นการปันส่วนของค่าใช้จ่ายให้ในแต่ละแผนก

\*\*\*\*\*\*\*\*\*\*\*\*\*\*\*\*\*\*\*\*\*\*\*\*\*\*\*\*\*\*\*\*\*\*\*\*\*\*\*\*\*\*\*\*\*\*\*\*\*\*\*\*\*\*\*\*\*\*\*\*\*\*\*\*\*\*

\*\*\*\*\*\*\*\*\*\*\*\*\*\*\*\*\*\*\*\*\*\*\*\*\*\*\*\*\*\*\*\*\*\*\*\*\*\*\*\*\*\*\*\*\*\*\*\*\*\*\*\*\*\*\*\*\*\*\*\*\*\*\*\*\*\*

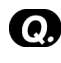

### Q. **การ Allocate ขอม ลตู องก าหนดอย ํ างไรให โปรแกรม ทาให ํ อ ตโนม ั ตัทินทั ทีี่ Save รายการ ?**

- $\overline{\mathbf{A}}$ . สามารถกำหนดได้ ดังนี้
	- 1. ต้องไปกำหนดที่ EM /GL Setup/ กำหนดรหัสบัญชี
	- 2. กำหนดรหัสผังบัญชี แล้ว ให้ทำการเช็ค Box ที่ คำว่า Allocate │ ☑ มี Allocate │
	- .3 และเข้าไปบันทึกรายการที่ Tab Allocate. เพื่อทำการปันส่วนว่าต้องการปันให้ แผนกไหนเทาใด

4. จากนั้น Save รายการ เมื่อมีการใช้ผังบัญชีที่กำหนดไปใช้บันทึกรายการ โปรแกรม จะปันส่วนตาม % ให้กับแผนกที่กำหนดไว้ในผังบัญชีนั้นให้อัตโนมัติ

\*\*\*\*\*\*\*\*\*\*\*\*\*\*\*\*\*\*\*\*\*\*\*\*\*\*\*\*\*\*\*\*\*\*\*\*\*\*\*\*\*\*\*\*\*\*\*\*\*\*\*\*\*\*\*\*\*\*\*\*\*\*\*\*\*\*

#### Q. **ในเอกสารเชอมื่ GL " แบบยอ (ไมม สีวนลด ) " คออะไร ื ?**

 $\bm{A}$ . คือขั้นตอนการสั่งให้โปรแกรมคำนวณ และ Post GL ให้สำหรับรายการขาย การตั้งหนี้ จะไม่มีการบันทึกบัญชีส่วนลดการค้า เป็นการให้ส่วนลดการค้าลดไปกับมูลค่า สิบค้าเลย

 \*\*\*\*\*\*\*\*\*\*\*\*\*\*\*\*\*\*\*\*\*\*\*\*\*\*\*\*\*\*\*\*\*\*\*\*\*\*\*\*\*\*\*\*\*\*\*\*\*\*\*\*\*\*\*\*\*\*\*\*\*\*\*\*\*\* Q. **ในกรณทีมี่ รีปแบบการ ู Post GL หลายชดุ จะตองท าอย ํ างไรจงอธ บายข ิ นตอน ั้ การตงั้ และการเลอกื รปแบบ ู นนมา ั้ Post ?**

- $\overline{\mathcal{A}}$ . การกำหนด ชุดการ Post ทำดังนี้
	- 1. เข้าระบบ Em/ GL Setup / กำหนดเอกสารเชื่อมGL
	- 2. เข้าเลือกรายการที่ต้องการกำหนดเอกสารเชื่อม. GL
	- 3.กำหนดรหัสรปแบบ ร<del>หัสรุปแบบ GL/Form1114 |3</del> เพื่อความสะดวกในการ

FAQ

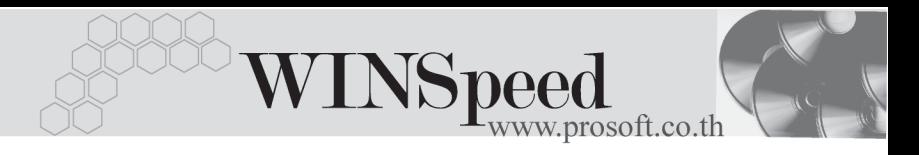

เรียกใช้งาน โดย 1 รูปแบบการ Post นับเป็น 1 รายการ และการเลือกใช้ถ้ากรณี มีหลายรูปแบบ ให้เข้าไปที่ Tab GL แล้วเลือกที่รูปแบบการ Post

4. ให้กำหนดรายการบัญชีตามที่ต้องการ

\*\*\*\*\*\*\*\*\*\*\*\*\*\*\*\*\*\*\*\*\*\*\*\*\*\*\*\*\*\*\*\*\*\*\*\*\*\*\*\*\*\*\*\*\*\*\*\*\*\*\*\*\*\*\*\*\*\*\*\*\*\*\*\*\*\*

- Q. **ถาค าอธ ํ บายรายการท ิ Post ี่ เขาส ระบบ ู GL ตองการให แสดงแค ค าอธ ํ บาย ิ ไมแสดงช อบร ื่ ษิ ทั ตองท าอย ํ างไร หรอถื าต องการให การ Post GL แสดงชอื่** บริษัท (เจ้าหนี้ ,ลูกหนี้ ) ด้วย ต้องทำอย่างไรจงอธิบาย ทั้ง 2 คำถาม ?
- $\bm{A}$ . 1. ถ้าไม่ต้องการให้แสดงชื่อบริษัท ให้แก้ที่ระบบ EM/GL Setup / กำหนดเอกสารเชื่อม GL (กำหนดตามรป)

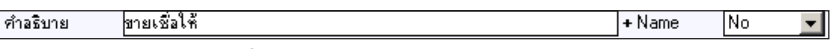

โปรแกรมกจะ็ **ไมแสดงช อบร ื่ ษิ ทั**ให

2. ถ้าต้องการให้แสดงชื่อบริษัท ก็ให้เลือกที่ EM/GL Setup / กำหนดเอกสารเชื่อม GL (กำหนดตามรป)

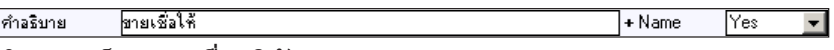

โปรแกรมก็จะ**แสดงชื่อบริษัท**

 $\bullet$  การ Run เลขที่เอกสารในระบบ GL ต้องไปกำหนดที่ใด และ มีความสัมพันธ์ **กบเลขท ั เอกสารท ี่ post ี่ มาจากระบบอนหร ื่ อไม ื อย างไร ?**

\*\*\*\*\*\*\*\*\*\*\*\*\*\*\*\*\*\*\*\*\*\*\*\*\*\*\*\*\*\*\*\*\*\*\*\*\*\*\*\*\*\*\*\*\*\*\*\*\*\*\*\*\*\*\*\*\*\*\*\*\*\*\*\*\*\*

 $\Delta$ . การ Run เลขที่เอกสารในระบบ GL กำหนดได้ที่ระบบ EM/ GL Setup/ กำหนด ี่ เลขที่เอกสาร เป็นการ Running เลขที่เอกสารที่อยู่ในระบบ GL เพียงระบบเดียว ไม่มีความสัมพันธ์กับระบบอื่น ( เว้นแต่เพียงระบบอื่นมีการ Post GL และเลขที่ ้ เคกสารในระบบนั้นมาตรงกับเลขที่เคกสารใน GL อาจทำให้เกิดการ Save รายการ ้ไม่ได้โปรแกรม จะเตือนว่าเลขที่เอกสารซ้ำ)

\*\*\*\*\*\*\*\*\*\*\*\*\*\*\*\*\*\*\*\*\*\*\*\*\*\*\*\*\*\*\*\*\*\*\*\*\*\*\*\*\*\*\*\*\*\*\*\*\*\*\*\*\*\*\*\*\*\*\*\*\*\*\*\*\*\*

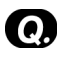

- Q. **การเรยกงบทดลอง ี แยกตามฝาย ตามแผนก ตามสาขา ไดหร อไม ื และอยู ภายใตหวขั ออะไร ?**
- $\overline{\mathbf{A}}$ . การเรียกงบทดลอง สามารถเรียกได้ตาม แผนก และสาขา แต่เรียกตามฝ่ายไม่ได้ โดยสามารถเรียกรายงานได้จากเมน GL Financial Statements

\*\*\*\*\*\*\*\*\*\*\*\*\*\*\*\*\*\*\*\*\*\*\*\*\*\*\*\*\*\*\*\*\*\*\*\*\*\*\*\*\*\*\*\*\*\*\*\*\*\*\*\*\*\*\*\*\*\*\*\*\*\*\*\*\*\*

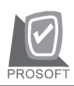

าเริษัท โปรซอฟท์ คอมเทค จำกัด

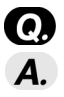

Q. **การเรยกงบการเง ี นถิ าต องการเร ยกงบการเง ี นแยกสาขา ิ ตองท าอย ํ างไร ?**  $\overline{\textbf{A}}$  การเรียกงบการเงินแบบแยกสาขาในส่วนที่ เป็น GL จะต้องกำหนด ที่ระบบ EM / General Setup / General option / module option เลือกให้ส่วนที่เป็น GL แยกสาขา เมื่อไปเรียกงบการเงินต้องการเรียกสาขาใดให้เข้าไปที่สาขานั้นแล้วทำการเรียกงบ การเงินที่ตั<sup>้</sup>คงการ

\*\*\*\*\*\*\*\*\*\*\*\*\*\*\*\*\*\*\*\*\*\*\*\*\*\*\*\*\*\*\*\*\*\*\*\*\*\*\*\*\*\*\*\*\*\*\*\*\*\*\*\*\*\*\*\*\*\*\*\*\*\*\*\*\*\*

#### **ระบบ VAT**

- Q. **กรณภาษ ี มีลคู าเพ มเก ิ่ ดขิ นในเด ึ้ อนื 2 แตต องการให ม ผลก ี บรายงานภาษ ั ในี งวดเดอนื 10 สามารถทาได ํ หรอไม ื จะแนะนาลํ กคู าอย างไร ?**
- $\bm A$ . สามารถทำได้ แต่ไม่แนะนะให้ลูกค้าทำ เพราะภาษีมูลค่าเพิ่มสามารถนำไป ขอคืน ย้อนหลังได้แค่เพียง 6 เดือนเท่านั้นจากข้อมูลที่ให้จะเห็นว่าช่วงเวลานั้นเกิน 6 เดือน \*\*\*\*\*\*\*\*\*\*\*\*\*\*\*\*\*\*\*\*\*\*\*\*\*\*\*\*\*\*\*\*\*\*\*\*\*\*\*\*\*\*\*\*\*\*\*\*\*\*\*\*\*\*\*\*\*\*\*\*\*\*\*\*\*\*
- Q. **ในรายงานภาษถีาต องการต ดั Column ของรายงานออกสามารถทาได ํ หร อไม ื เชนต องการต ดั Column เลขทใบส ี่ งของ ?**
- $\blacksquare$ . สามารถทำได้ โดยเมื่อ Preview รายงานจากโปรแกรมแล้ว ให้เลือก Select Column แล้ว Click เลือก Column ที่ต้องการซ่อน <del>Planta เลือก</del> Column นั้นจะไม่คุคกในรายงาน

\*\*\*\*\*\*\*\*\*\*\*\*\*\*\*\*\*\*\*\*\*\*\*\*\*\*\*\*\*\*\*\*\*\*\*\*\*\*\*\*\*\*\*\*\*\*\*\*\*\*\*\*\*\*\*\*\*\*\*\*\*\*\*\*\*\*

- Q. **ในรายงานภาษถีาต องการขยาย column ในรายงาน สามารถทาได ํ หร อไม ื ?**  $\Delta$  สามารถทำได้ ดังนี้
	- 1. เรียกรายงานที่ต้องการออกมา
	- 2. Click  $\vec{\eta}$  design  $\vec{\theta}$
	- 3. ทำขยาย column ที่ต้องการได้

FAQ